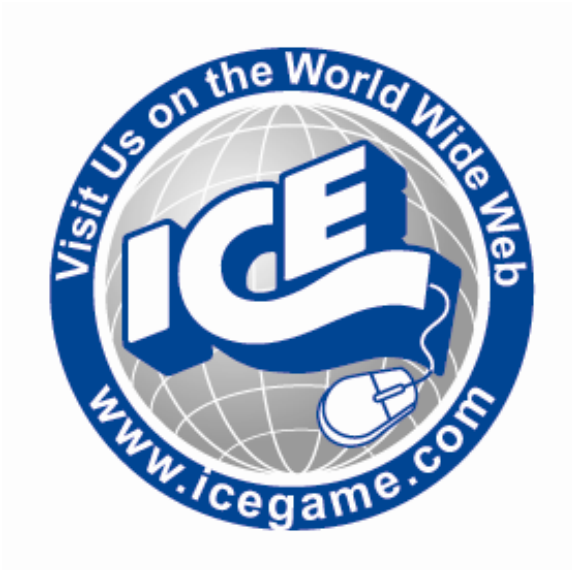

# DEAL OR NO DEAL PROGRAMMING OPTION GUIDE STREET GAME

# SOFTWARE VERSION DOND .01.06.08

**INNOVATIVE CONCEPTS IN ENTERTAINMENT INC.**

**10123 MAIN STREET, CLARENCE, NY 14031 SERVICE: 1-716-759-0360 FAX: 1-716-759-0884 E-MAIL: service@icegame.com WEBSITE: www.icegame.com** 

#### **MAIN MENU**

#### **TICKET VALIDATION**

 - a record of all printed tickets is stored here, organized by date. The operator can scroll through the data using the DEAL and NO DEAL buttons. A validation code can be entered via the CASE BUTTONS at any time to look up a particular ticket. Tickets that have been previously entered appear in blue.

#### **OPERATOR ADJUSTMENTS**

- adjust various game play/operation settings

#### **PRINTER ADJUSTMENTS**

- change the text that appears on the prize tickets

#### **GENERAL AUDITS**

- view game/coin/ticket audit data

#### **RESET MENU**

- reset game/coin/ticket audits

#### **SYSTEM TESTS MENU**

- perform various system tests/diagnostics

#### **Main Menu - OPERATOR ADJUSTMENTS**

#### **GAME ADJUSTMENTS**

- adjust game play settings

#### **COIN ADJUSTMENTS**

- adjust the currency type and coin switch values

#### **PLAYER COST / PAYOUT**

- adjust the cost of the game and the level of payout

#### **VOLUME**

- adjust the volume for the game

#### **Main Menu - Operator Adjustments - GAME ADJUSTMENTS**

#### **COUNTDOWN TIMER DEFAULT = 10**

 - the amount of time that the player has to make an input during the game. The value ranges from 3 to 20 seconds  $[min = 3, max = 20, default=10]$ 

#### **Main Menu - Operator Adjustments - COIN ADJUSTMENTS**

#### **FREEPLAY DEFAULT = OFF**  -allow the game to be played without credits [ON / OFF]

### **CURRENCY TYPE DEFAULT = DOLLAR**

- this is the currency type used by the game.

#### **CURRENCY UNIT VALUE DEFAULT = \$0.25**

 -this is the value of a single credit unit for a particular currency. For example, .25 is the credit unit value that corresponds to a US quarter.

#### **COIN 1 VALUE DEFAULT = \$0.25**

- this is the value of coin input #1.

#### **COIN 2 VALUE DEFAULT = \$0.25**

- this is the value of coin input #1.

### **COIN 3 VALUE / DBV PULSE DEFAULT = \$1.00**

 - this is the value of coin input #3, which is commonly used as the dollar bill validator input.

#### **MAXIMUM CREDITS DEFAULT = \$500.00**

 - this is the maximum number of credits that are allowed by the machine..

#### **CREDIT VALUE DEFAULT = \$0.25**

 - this option is displayed only when the currency type is set to COIN or CARD SWIPE. This sets the value of either a single coin or a single card swipe.

#### **Main Menu - Operator Adjustments - PLAYER COST / PAYOUT**

#### **GAME START COST DEFAULT = \$1.00**

- this is the cost to start the regular game.

#### **GAME START COST (DOUBLE DEAL) DEFAULT = \$2.00**

- this is the cost to start the double deal game.

#### **POINT PAY RATIO DEFAULT = 40%**

- this is the percentage of credits in given back as points. This value affects the "SUGGESTED PRI ZE VALUE TABLE" displayed on this screen, which serves as a guide to operators as to the appropriate value of prizes to be given out.
- because the average number of points given by the machine is always 100,000, the operator's choice of prizes determines the overall payout of the game.

### **POINT TABLE SCALE DEFAULT=1,000,000**

 - Change the scale of points awarded. You can set the range from 1,000 to 1,000,000.

#### **MINIMUM TICKET THRESHOLD DEFAULT=1**

 - no tickets are printed on Deal game unless the player wins this value or higher.

#### **MINIMUM TICKET THRESHOLD (DD) DEFAULT=1**

 - no tickets are printed on Double Deal game unless the player wins this value or higher.

#### **Main Menu - Operator Adjustments - VOLUME**

#### GAME VOLUME DEFAULT = 24

- on a scale of 0 - 32, this is the volume of the game.

#### **ATTRACT VOLUME DEFAULT = 24**

 - on a scale of 0 - 32, this is the volume of the game while it is in the attract mode.

#### **MINIMUM VOLUME DEFAULT = 4**

 - this is the absolute minimum that both the GAME VOLUME and the ATTRACT VOLUME can be set to.

## **ATTRACT SOUNDS DEFAULT = OCCASIONALLY**

 - this setting determines how often sounds are played during the attract mode. The possible values are OFF, OCCASIONALLY and ALWAYS.

# **Main Menu - PRINTER ADJUSTMENTS**

 **GAME ID** ex. JOE OPERATOR - this text is displayed at the top of the ticket.

This should usually be the name of the location.

# **LOCATION ID** ex. ANYTOWN, USA

- this text is displayed below the GAME ID. This should usually be the general address of the location.
- 

 **MISC INFO #1** ex. (888) 555-1234

 - these text fields are displayed in smaller text, and should usually contain contact information for the location.

 **MISC INFO #2** ex. WWW.JOEOPERATOR.COM

- these text fields are displayed in smaller text, and should usually contain contact information for the location.
- the maximum size for any text string is 30 characters.
- **SYSTEM TIME** ex. 9/11/2007 01:39PM - this allows the operator to set the correct time for the machine. The current date and time are printed on each ticket.

#### **Main Menu - GENERAL AUDITS**

#### **PRINT AUDITS**

 - selecting this option will print out all of the game's audits using the printer

#### **Main Menu - General Audits - GAME AUDITS**

#### **TOTAL PLAYS**

- the total number of games played on the machine.

#### **TOTAL DEAL GAMES**

- the total number of regular games played.

#### **TOTAL DOUBLE DEAL GAMES**

- the total number of "Double Deal" games played.

#### **TOTAL WON HIGHEST**

- the total number of times that a player has won the highest available value.

# **TOTAL WON LOWEST**

- the total number of times that a player has won the lowest available value.

#### **AVERAGE GAME TIME**

- this is the average amount of time that the game has been played.

#### **TOTAL GAME TIME**

- this is the total amount of time that the game has been played across all games.

# **TOTAL DEALS**

- the total number of times that the DEAL button has been hit during the game.

#### **TOTAL NO DEALS**

- the total number of times that the NO DEAL button has been hit during the game.

#### **Main Menu - General Audits - POINT AUDITS**

#### **TOTAL POINTS DISPENSED**

- this is the total number of points given out by the game.

#### **AVERAGE POINTS PER PLAY**

- this is the average number of points given out each play.

#### **TOTAL POINTS (500 GAMES)**

- this is the total number of points given out during the last 500 games.

#### **AVG. POINTS (500 GAMES)**

- this is the average number of points given out during the last 500 games.

#### **POINTS OWED**

- this is the number of points that the game Is waiting to give out, once the thermal printer is stocked with paper.

#### **LAST TICKET PRINTED**

 - this is the value of the last ticket that was given out by the game.

#### **Main Menu - General Audits - SYSTEM AUDITS**

#### **PLAY TIME**

- this is the total amount of time that the game has been played.

#### **UP TIME**

- this is the total amount of time that the game has been plugged in and running.

#### **WATCHDOGS**

- this is a count of the number of times that the game has been forced to reset, most likely due to a hardware or software error.

#### **EXCEPTIONS**

- this is a count of the number of times that the

software has caused a system error.

#### **BAD TRAPS**

- this is a count of the number of times that the software has caused a game error.

#### **Main Menu - General Audits - COIN AUDITS**

#### **TOTAL COIN 1**

- the total amount of money in from coin door #1.  **TOTAL COIN 2** 

- the total amount of money in from coin door #2.

#### **TOTAL COIN 3 (DBV)**

- the total amount of money in from coin door #3, commonly used as a dollar bill validator.

#### **LIFETIME COIN COUNT**

- the total amount of money in from all coin doors for the lifetime of the game.

#### **SERVICE CREDITS**

- the total amount of money in from the service credits button.

#### **Main Menu - RESET MENU**

#### **RESET GAME AUDITS**

 **-** this option clears out the game audits.

#### **RESET CREDITS**

- this option clears out the number of credits currently in the game.

#### **RESET COIN COINTERS**

- this option clears out the counters for each of the coin doors.

#### **RESET ADJUSTMENTS**

- this option sets all of the game adjustments back to the factory default values.

#### **RESET POINTS OWED**

- this option clears the amount of points owed by the game.

#### **FACTORY RESET**

- reset all audits (game, credits, coin, adjustments and tickets)

#### **CLEAR VALIDATED TICKETS**

 - this option removes all of the tickets in the TICKET VALIDATION MENU that have been previously validated. Tickets become validated when their unique 6-digit code has been entered in the validation menu.

#### **CLEAR TICKET VALIDATION LOG**

 - this option will remove ALL of the tickets in the TICKET VALIDATION MENU, regardless if they have been validated or not.

#### **FACTORY RESET**

 - this option will reset all of the audits and adjustments back to the factory defaults, and will also clear out any stored tickets in the ticket validation log.

#### **Main Menu - SYSTEM TESTS**

#### **VERSION LIST**

- this will display the versions for the various components of the game software.

#### **SWITCH TEST**

- this option allows the operator to test the internal switches such as coin input and volume controls.

#### **SCREEN TESTS**

- this option allows the operator to perform various display tests, such as color and screen alignment.

#### **SOUND TEST**

- this allows the operator to test the audio system by playing a variety of test sounds.

#### **FILE TEST**

- this option initiates a file test, in which every system file is checked for integrity.

#### **COIN METER TEST**

- this option will send a test output to the coin meter. The coin meter should increase by one.

#### **PRINTER TEST**

- this option will cause the system to print out a test ticket.

#### **DIPSWITCH SETTINGS**

- this option displays the settings for each of the dipswitches on the IO board.

#### **START BUTTON LAMPS**

- this option begins a testing which the two start buttons are alternately lit.

#### **WATCHDOG TEST**

- this option test the ability for the game to restart itself in the case of a hardware or software failure.

#### **LPT SWITCH TEST**

- this option begins a test of the outer case selection buttons and the DEAL and NO DEAL buttons.

# **I.C.E. SERVICE DEPARTMENT**

## **PHONE - 716-759-0360**

### **FAX - 716 759-0884**

NORMAL BUSINESS HOURS ARE:

MONDAY – FRIDAY 9:00 AM TO 6:00 PM EST